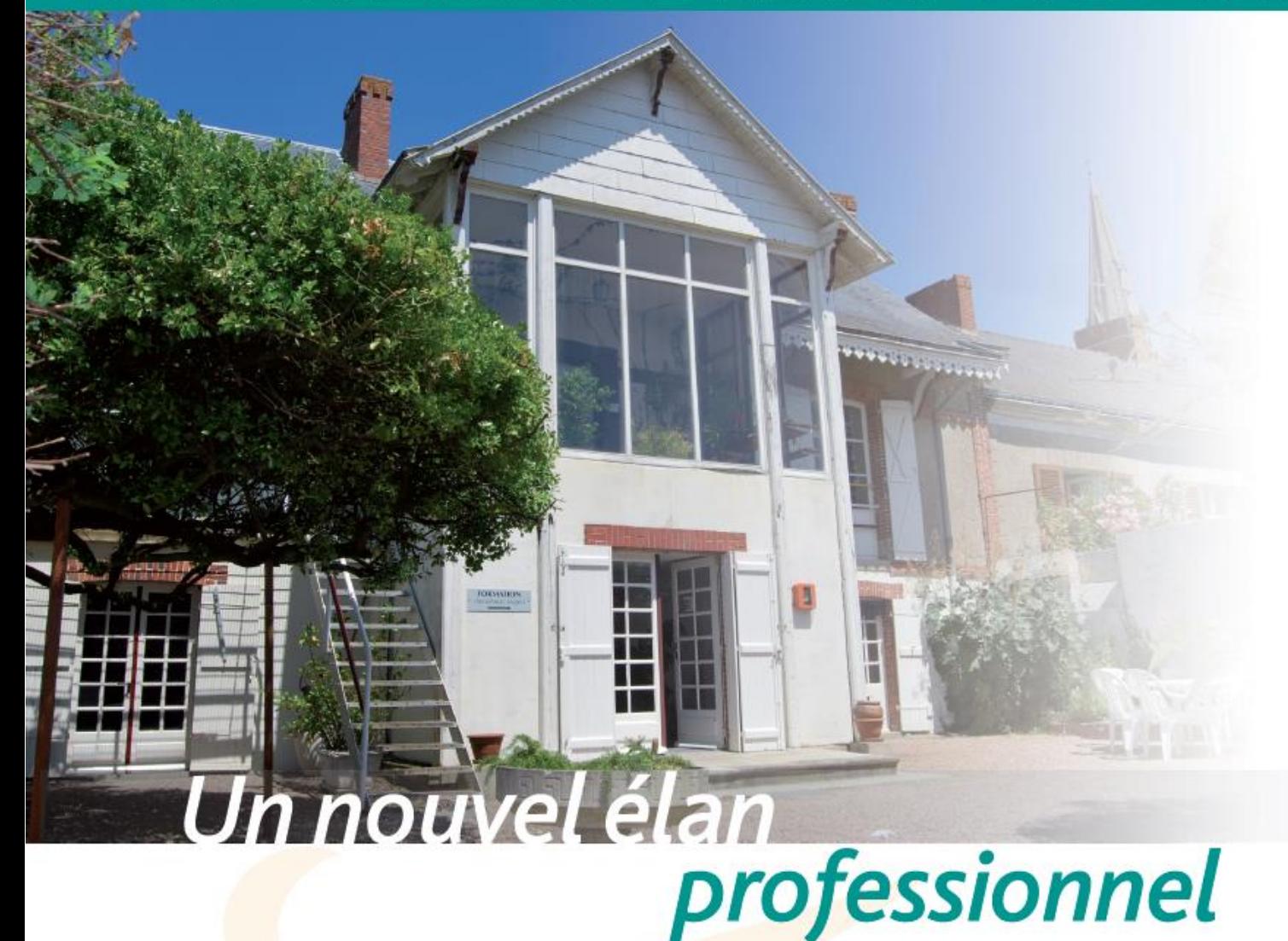

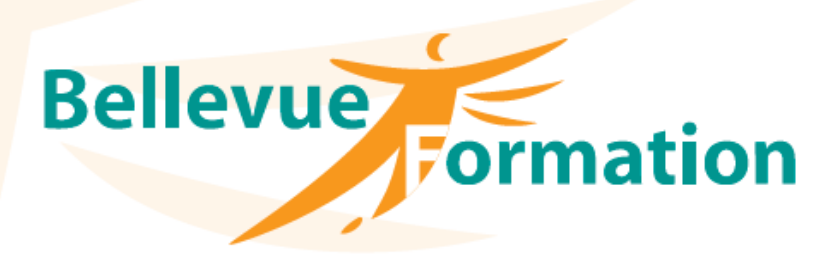

Micro-informatique Bureautique

www.bellevue-formation.fr Contact@bellevue-formation.fr Tél. 02 40 38 05 05

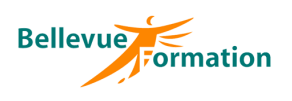

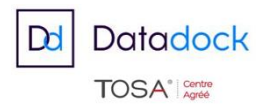

BELLEVUE FORMATION est, depuis 1978 – date de sa création - acteur et partenaire de la formation professionnelle continue du Grand Ouest.

BELLEVUE doit sa notoriété tant à la qualité de ses prestations qu'à sa capacité à évoluer, répondant ainsi aux attentes des entreprises des collectivités, et des établissements de soins.

#### **L'audit et le conseil**

Identifier et définir exactement les besoins de formation n'est pas toujours facile ; c'est pourquoi BELLEVUE propose la réalisation d'audit. Véritable état des lieux des connaissances et compétences, cette action permet de proposer la solution adaptée à la situation constatée.

#### **Les actions de formation**

#### **Inter-entreprises**

BELLEVUE propose un calendrier **d'inter-entreprises** qui permet de répondre aux demandes de formation ponctuelles des entreprises et des institutionnels.

#### **Intra-entreprise**

A partir des cahiers des charges, BELLEVUE réalise des formations « sur mesure » tant dans le contenu que dans la durée.

De plus, grâce à son expérience et à ses moyens techniques, BELLEVUE a une capacité de réactivité telle qu'en 48 heures une formation intra peut être réalisée sur site ou en nos locaux.

#### **Les intervenants:**

Constituée d'une équipe de formateurs salariés, BELLEVUE travaille en plus avec un réseau de partenaires privilégiés. Cette organisation est la garantie pour nos clients de bénéficier de compétences de pointe, toujours réactualisées.

#### **Les outils pédagogiques**

- Vidéo-projecteur Supports vidéo caméscope
- Chaque stagiaire reçoit un support de cours

#### **Les Locaux**

BELLEVUE est installé sur **les bords de Loire à Couëron** depuis plus de dix ans. Les locaux, une ancienne demeure d'armateur, permettent à BELLEVUE de mettre à la disposition des apprenants, 5 grandes salles de formation. L'ancienne cuisine, avec ses cuivres et sa cheminée, est aujourd'hui aménagée en salle de pause.

Ce cadre atypique est apprécié de nos clients qui y trouvent sérénité, calme et disponibilité d'esprit indispensable à tout apprentissage.

L'accès à BELLEVUE est facilité par le périphérique. De plus, un grand parking permet un stationnement aisé et gratuit.

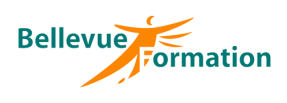

# **MICRO-INFORMATIQUE ET BUREAUTIQUE**

# **SYSTÈMES ET ENVIRONNEMENTS**

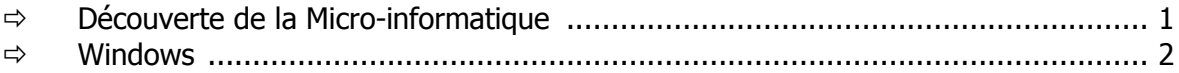

### **INTERNET & MESSAGERIE**

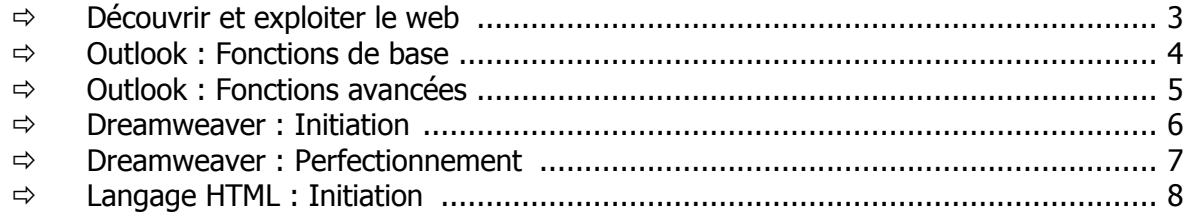

# **LES TRAITEMENTS DE TEXTE**

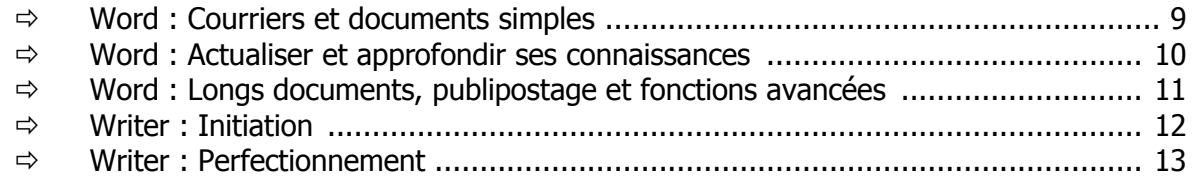

# **LES TABLEURS**

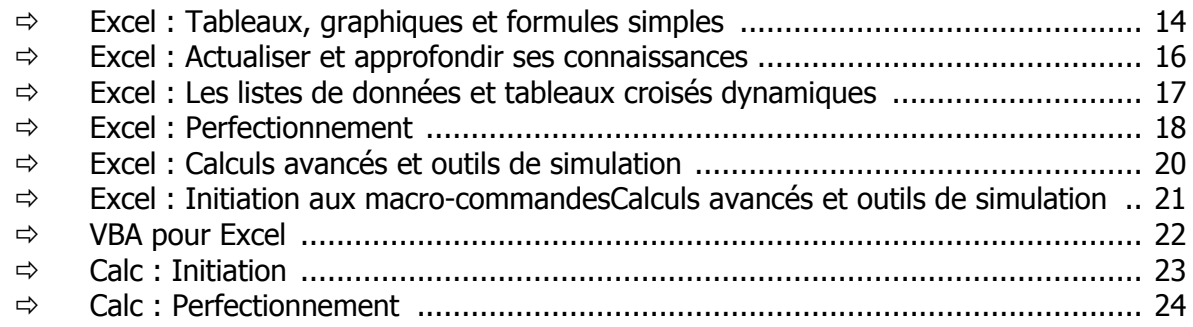

# **LA PRESENTATION ASSISTÉE PAR ORDINATEUR**

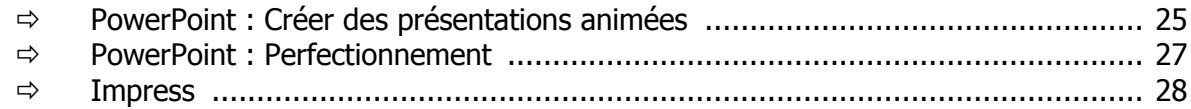

# **LA PUBLICATION ASSISTÉE PAR ORDINATEUR**

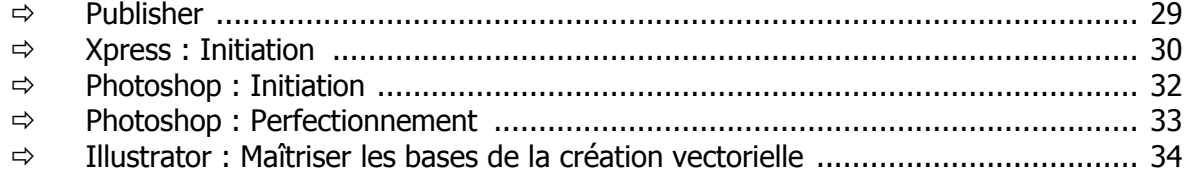

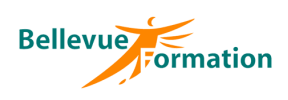

# **LES BASES DE DONNÉES**

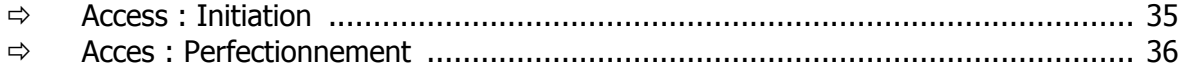

# AIDES À LA DECISION

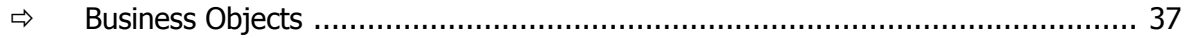

# **GESTION DE PROJET**

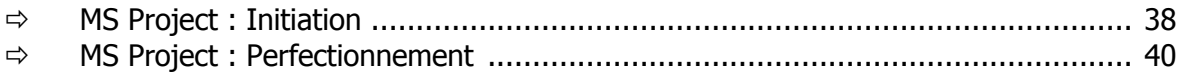

# **DESSIN ASSISTE PAR ORDINATEUR**

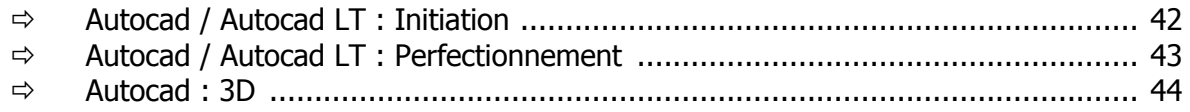

# LA PHOTO NUMERIQUE

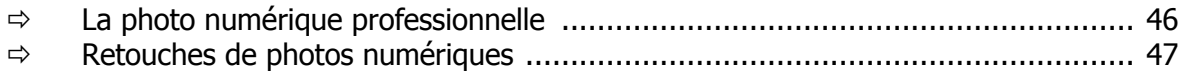

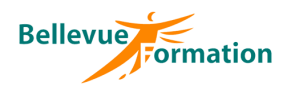

# **Découverte de La micro-informatique**

### **Objectifs**

Présenter le monde de la micro-informatique et les possibilités qu'il offre Permettre, par le maniement, d'aborder la micro en toute sérénité

#### **Public concerné**

Toute personne souhaitant utiliser un micro-ordinateur

#### **Durée**

2 jours

#### **Pré-requis**

Aucun

#### **Méthodes pédagogiques**

Recueil des attentes des stagiaires Apports théoriques étayés par de nombreux exercices pratiques Evaluation de la formation

### **Contenu du stage**

#### **Introduction**

Identifier les différentes parties d'un PC Démystifier le vocabulaire Le rôle du système d'exploitation

#### **Découvrir Windows**

Comprendre l'interface graphique (le bureau, les icônes, les fenêtres, les boîtes de dialogues) Utiliser la souris (Clic – Double clic – Cliqué / glissé – Bouton droit – Molette) Gérer les fenêtres et organiser leurs objets Démarrer / fermer un programme - Passer d'un programme à un autre Utiliser les accessoires de Windows Consulter / modifier les paramètres de Windows Les outils système

#### **Utilisation et découverte du clavier**

S'approprier le clavier (Les minuscules – Les majuscules – Les accents) Saisir du texte Utilisation des touches : Ctrl, Alt et Alt Gr

#### **Gérer ses dossiers et documents**

Créer, enregistrer, ouvrir un document de travail Créer un dossier – Renommer un dossier, un document Supprimer des documents - Utiliser la corbeille Déplacer ou copier des documents ou dossier

#### **Découverte d'un logiciel bureautique**

Le traitement de texte, le tableur

#### **Travailler en réseau**

Comprendre les principes et l'utilité d'un réseau Partager un dossier

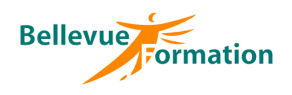

# **Windows**

# **Objectifs**

Maîtriser les fonctions élémentaires de Windows Etre capable de gérer ses documents et de démarrer des applications bureautiques

#### **Public concerné**

Toute personne souhaitant utiliser le système d'exploitation Windows sur son poste de travail

### **Contenu du stage**

**Introduction** Démarrer et arrêter Windows Gérer une session de travail (ouvrir, fermer, verrouiller) Les éléments du bureau (icônes, barre des tâches, menu démarrer)

#### **Fonctions communes aux applications Windows**

Démarrer / Fermer une application Naviguer entre plusieurs applications ouvertes Réorganiser les applications ouvertes (mosaïque, côte à côte…) Gérer les fenêtres et organiser leurs objets Créer, enregistrer, ouvrir, fermer un document de travail

#### **Personnaliser Windows**

La barre des tâches – Epingler des applications Créer des raccourcis sur le bureau Régler la date et l'heure Personnaliser le bureau de Windows (arrière-plan, écran de veille, réorganisation des icônes) Utiliser un thème

#### **Les accessoires de Windows**

La calculatrice, Paint… Créer un pense-bête Réaliser une capture d'écran

#### **Gérer ses documents et dossiers**

Créer un dossier – Renommer un dossier, un document Sélectionner un ou plusieurs documents Copier, déplacer des documents Supprimer des documents - Utiliser la corbeille Rechercher un document Modifier les paramètres d'affichage du contenu d'un dossier Trier le contenu d'un dossier Visualiser le contenu d'un document

#### **Le gestionnaire de tâches**

#### **Durée**

1 jour

### **Pré-requis**

Maîtrise de la souris et du clavier

# **Méthodes pédagogiques**

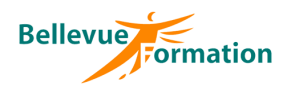

# **Découvrir et exploiter le web**

### **Objectifs**

Explorer le Web, utiliser les possibilités des navigateurs, rechercher à l'aide d'annuaires et de moteurs de recherche

#### **Public concerné**

Toute personne désirant explorer le Web à la recherche d'informations

#### **Durée**

1 jour

#### **Pré-requis**

Connaître l'environnement de Windows

### **Méthodes pédagogiques**

Recueil des attentes des stagiaires Apports théoriques Exercices pratiques Evaluation de la formation

# **Contenu du stage**

**Présentation d'un navigateur Web** Internet Explorer Chrome

#### **Naviguer**

Les pages d'accueil Les onglets de navigation Démarrer une navigation privée Créer et gérer des favoris Modifier les paramètres du navigateur Définir une page d'accueil par défaut Enregistrer et copier une image Consulter et gérer l'historique de navigation

#### **Effectuer des recherches**

Utiliser les moteurs de recherche Google, Bing Utiliser YouTube pour visualiser des vidéos Les téléchargements

#### **Utilitaires Web**

Installer un bloqueur de fenêtres contextuelles (Adblock) Installer click and clean pour Chrome

#### **Présentation d'un Webmail**

Les Webmail Hotmail et Gmail Créer un compte Utiliser les outils d'un Webmail - la messagerie - l'agenda

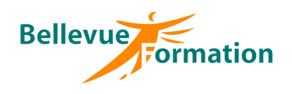

# **Outlook : Fonctions de base**

### **Objectifs**

Envoyer, recevoir, gérer du courrier électronique sur réseau interne et externe Utiliser le calendrier, les tâches…

#### **Public concerné**

**Durée** 1 jour

**Pré-requis**

Toute personne désirant utiliser les fonctions de base d'Outlook

# **Contenu du stage**

**Présentation d'Outlook** La barre Outlook, le groupe Outlook, le groupe courrier, le groupe autres et la barre d'outils

La navigation entre les différents dossiers

#### **Le courrier électronique**

Créer et envoyer un message - Répondre à un message Enregistrer un message inachevé - Utiliser des dossiers pour gérer son courrier Créer des règles de tri automatiques

#### **Les contacts et le carnet d'adresses**

Utiliser une liste de distribution (groupe de personnes) Saisir, modifier, supprimer un contact Afficher, trier, mettre en page et imprimer son carnet d'adresses

#### **Le calendrier**

Différences entre rendez-vous, événements et réunions Créer un événement ou un événement périodique Afficher et imprimer son calendrier sous différentes formes Inviter d'autres personnes à un rendez-vous

#### **Les tâches**

Créer une tâche simple : définir l'échéance, l'état d'avancement, le niveau de priorité Suivre l'avancement d'une tâche et paramétrer les options de suivi Affecter une tâche à une personne - Répondre à une demande de tâche

# **Méthodes pédagogiques**

Recueil des attentes des stagiaires Apports théoriques étayés par de nombreux exercices pratiques Evaluation de la formation

Connaître l'environnement de Windows et utiliser un traitement de texte

#### **Le journal**

Définition du journal - Paramétrage du journal - Créer une entrée dans le journal

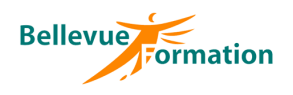

# **Outlook : Fonctions avancées**

### **Objectifs**

Utiliser Outlook pour permettre un travail de groupe

### **Public concerné**

Toute personne utilisatrice d'Outlook

#### **Durée**

1 jour

### **Pré-requis**

Maîtriser les fonctions de base d'Outlook

# **Méthodes pédagogiques**

Recueil des attentes des stagiaires Apports théoriques étayés par de nombreux exercices pratiques Evaluation de la formation

# **Contenu du stage**

#### **Le courrier électronique** Rappel rapide sur l'utilisation du courrier électronique Paramétrage de nouveaux comptes courrier Permettre à d'autres utilisateurs d'accéder à son courrier Gérer les modèles de message Recevoir un accusé de réception Recevoir un accusé de lecture Créer des dossiers de classement pour archiver les messages Notifier une absence

### **Les contacts et le carnet d'adresses**

Créer une liste de distribution (groupe de personnes) Exporter et importer des éléments du carnet d'adresses

#### **Le calendrier et l'agenda**

Que peut-on saisir dans le calendrier : différences entre rendez-vous, événements et réunions Gérer les rendez-vous : saisir un rendez-vous, le modifier, le déplacer, le supprimer Créer un rendez-vous périodique Créer un événement ou un événement périodique Créer une demande de réunion et répondre à une demande de réunion Afficher et imprimer son calendrier sous différentes formes Paramétrage complexe du calendrier Permettre à d'autres utilisateurs de visualiser ou de renseigner son agenda

#### **Les tâches**

Créer une tâche simple : définir l'échéance, l'état d'avancement, le niveau de priorité Suivre l'avancement d'une tâche Paramétrer les options de suivi Afficher les tâches de différentes manières Affecter une tâche à une personne Affecter une tâche à plusieurs personnes Répondre à une demande de tâche

### **Le journal**

Définition du journal Paramétrage du journal Créer une entrée dans le journal

#### **Autres**

Présentations des notes Archiver manuellement des éléments Gestion des éléments archivés Paramétrer Outlook pour un archivage automatique

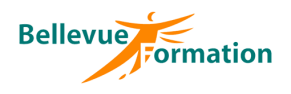

# **Dreamweaver : Initiation**

### **Objectifs**

Acquérir les connaissances de base nécessaires pour concevoir et créer un site Web avec Dreamweaver à partir d'éléments et d'objets existants

#### **Public concerné**

Toute personne désirant créer un site Web

#### **Durée**

3 jours

### **Pré-requis**

Naviguer sur Internet et utiliser un traitement de texte

### **Méthodes pédagogiques**

Recueil des attentes des stagiaires Apports théoriques étayés par de nombreux exercices pratiques Evaluation de la formation

### **Contenu du stage**

#### **Généralités**

Version des navigateurs Rappel sur les notions fondamentales de la publication sur le web Présentation de DreamWeaver

#### **L'environnement de travail**

La fenêtre principale, les menus, les zones, la barre d'insertion d'objets Le gestionnaire de fenêtres Les différentes fenêtres de travail (site, document, bibliothèque, styles…) Planifier, gérer un site Gérer les propriétés d'objets, de styles Utiliser l'inspecteur HTML Utiliser l'aide contextuelle pour les balises HTML

#### **Importation et formatage**

Insérer du texte Utiliser des séparateurs Insérer des images, des boutons, du texte flash – Insérer ancres et liens hypertextes Créer des listes à puces et numérotées Définir les attributs de texte – Mettre en forme des paragraphes Les feuilles de styles Déplacer, copier et coller

#### **Les tableaux et formulaires**

Construire un tableau Importer un tableau d'Excel ou de Word Elaborer la mise en forme d'un tableau Créer et mettre en page un formulaire

#### **Les Frames ou Cadres**

Définir et modifier un jeu de cadres Utiliser l'inspecteur de propriétés Gérer l'adressage des cadres Enregistrer des cadres et jeu de cadres

#### **Insertion d'éléments dynamiques**

Le DHTML (calques, balises HTML, javascript) Insérer et positionner un calque Définir le contenu et le style d'un calque Gérer les événements Utiliser les comportements prédéfinis

#### **Mise en forme des pages et du site**

Gérer l'arrière plan (couleur, image…) Utiliser des modèles de couleurs prédéfinis Créer un modèle de couleurs Visualiser la carte du site et gérer les liens

#### **Tester le site**

Nettoyer le HTML Tester le site avec les navigateurs

#### **Publier le site sur Internet**

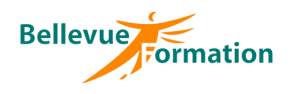

# **Dreamweaver : Perfectionnement**

### **Objectifs**

Concevoir et créer un site Web professionnel en utilisant : les feuilles de styles, les modèles, les images mappées, le DHTML, les scripts Javascript…

#### **Public concerné**

# **Contenu du stage**

Webmasters, développeur, chefs de projets

#### **Durée**

2 jours

#### **Pré-requis**

Maîtriser les fonctions de base de Dreamweaver

### **Méthodes pédagogiques**

Recueil des attentes des stagiaires Apports théoriques étayés par de nombreux exercices pratiques Evaluation de la formation

#### **Modèles et feuilles de styles** Créer et utiliser des modèles

Rappel sur les feuilles de style : standard CSS1 et CSSP Définir des styles avec Dreamweaver Définir une feuille de style indépendante

#### **Rappel sur le mode mise en forme**

#### **Insertion de boutons et d'objets flash**

#### **La gestion du DHTML**

Définir les calques DHTML Définir des comportements, des scénarios Les scénarios multiples et leur gestion

#### **Le javascript**

Le Javascript dans les balises HTML Les URL Javascript Les appliquettes Java Intégrer et paramétrer une applet Java

#### **Les formulaires et l'appel aux scripts CGI**

L'envoi des données de formulaires Créer des script simples (compteurs d'accès, guestbooks…)

#### **Les plugs-in multimédia**

Utiliser les balises HTML pour créer des plugs-in Utiliser Netscape LiveAudio, Microsoft ActiveMovie Exemples de plugs-in (objets quicktime, real, flash, fichiers shockwave…

#### **Les contrôles ActiveX**

Le fonctionnement des contrôles ActiveX Insertion des contrôles ActiveX, les pages ASP, l'articulation à une base de données

#### **Importation avec Excel, Access…**

#### **Optimisation de Dreamweaver**

Installer et utiliser des extensions Choisir les préférences HTML Configurer les raccourcis utiles Etendre la palette d'objets et les insertions

#### **Maintenance et test du site**

Nettoyer le HTML Tester le site avec les navigateurs Publier le site Utilisation des ressources, évolution des langages, plugs-in et objets

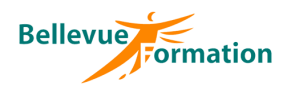

# **Langage HTML : Initiation**

### **Objectifs**

Apprendre la syntaxe de HTML afin de pouvoir créer et gérer ses pages Web

#### **Public concerné**

### **Contenu du stage**

Développeurs de sites Web, débutants ou peu expérimentés

**Généralités** Le protocole HTTP, les URL Structure d'un site

#### **Les bases du langage HTML**

La syntaxe des balises La structure d'un document HTML La mise en forme des paragraphes, des lignes et des caractères Les fonctions de présentation

# **Durée**

2 jours

**Pré-requis**

Naviguer sur Internet

#### **Les règles d'écriture**

Les données de l'en-tête Le texte des liens L'ergonomie d'une page Les conventions d'usages

#### **Les images**

Les différents formats d'image du Web Gérer les images Les liens sur image Les liens sur image map Les images dynamiques

### **Méthodes pédagogiques**

Recueil des attentes des stagiaires Apports théoriques étayés par de nombreux exercices pratiques Evaluation de la formation

#### **Fonction HTML avancées**

Les tableaux L'URL mailto Les formulaires Les cadres (frames)

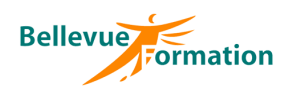

**Public concerné** Toute personne désirant concevoir et mettre en forme des documents simples avec Word

# **Word : Courriers et documents simples**

# **Objectifs**

Maîtriser les bases de Word afin d'être autonome pour :

- Créer, modifier et présenter des courriers et documents simples
- Insérer et mettre en forme un tableau
- Ajouter et gérer des images dans un document

#### **Contenu du stage**

#### **Présentation de Word et de son environnement**

Description de l'écran avec ses caractéristiques (ruban, onglet, barre d'outils d'accès rapide…) Les différents modes d'affichage - Utiliser le zoom Afficher ou masquer la règle Afficher ou masquer les marques spéciales (caractères non-imprimables)

#### **Gestion des documents**

Créer, ouvrir, enregistrer, fermer un document Convertir un document en PDF

#### **Saisie, modification et sélection de texte**

Les règles de saisie (texte au kilomètre) Modifier la casse des lettres (majuscule / minuscule) Insérer un caractère spécial (symbole) Se déplacer dans un document Sélectionner du texte Rechercher et remplacer du texte Déplacer et copier du texte

#### **Mise en forme du texte**

Mettre en valeur les caractères (police, styles, attributs et effets) Présenter des paragraphes (alignements, retraits, interlignes) Encadrer, tramer un paragraphe Créer des listes à puces ou listes numérotées Recopier une mise en forme (outil pinceau)

#### **Les tabulations**

Les différents types de tabulation Poser des tabulations dans un document Déplacer, supprimer des tabulations

#### **Mise en page et impression**

Réaliser une mise en page (orientation, marges) Insérer une bordure de page, un filigrane Insérer, supprimer un saut de page - Numéroter rapidement des pages Imprimer un document

#### **Les tableaux**

Créer et modifier un tableau Fusionner des cellules Appliquer un style de tableau prédéfini

#### **Les images**

Insérer une image Modifier la taille d'une image Positionner une image par rapport à du texte Appliquer un effet à une image

#### **Les outils**

Utiliser le dictionnaire d'orthographe, de grammaire, des synonymes Créer et insérer des éléments réutilisables (formules de politesse, signatures…)

# **Durée**

2 jours

### **Pré-requis**

Connaître l'environnement de Windows et être à l'aise avec le clavier et la souris

### **Méthodes pédagogiques**

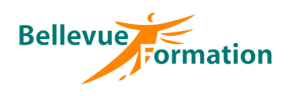

**Public concerné** Toute personne désirant

connaissances et aborder des fonctionnalités avancées de Word

actualiser ses

# **Word : Actualiser et approfondir ses connaissances**

# **Objectifs**

Mettre à jour et optimiser ses connaissances de base dans Word Gagner en productivité dans la mise en forme des documents Créer des documents de plusieurs pages Réaliser un publipostage

#### **Contenu du stage**

#### **Révision des notions de bases**

Rappel sur les déplacements et sélections de texte Modifier la casse des lettres (majuscule / minuscule) Utiliser les différents dictionnaires et gérer la correction automatique Rappel sur la mise en forme des caractères (police, styles et attributs)

#### **Mise en forme des paragraphes**

Mettre en forme les paragraphes (alignements, retraits…) Encadrer et tramer un paragraphe Créer des listes à puces ou listes numérotées Personnaliser une liste à puces ou liste numérotée Recopier une mise en forme (outil pinceau)

#### **Les tabulations et points de suite**

Les différents types de tabulation Poser des tabulations dans un document Déplacer, supprimer des tabulations Les points de suite

### **Les tableaux**

Insérer un tableau Se déplacer et effectuer des sélections dans un tableau Insérer, supprimer des lignes ou colonnes Modifier la taille des colonnes ou lignes Fusionner, fractionner des cellules - Fractionner un tableau Mettre en forme les cellules d'un tableau - Appliquer un style de tableau prédéfini Répéter les titres d'un long tableau sur chaque page

#### **Mise en page d'un document**

Insérer une bordure de page, un filigrane Insérer une page de garde Insérer, supprimer un saut de page Mettre en forme un document en utilisant des sections Créer, modifier des en-têtes et pieds de page Numéroter des pages

#### **QuickParts (insertions automatiques)**

Mémoriser un élément réutilisable (logo, signature, tableau…) Gérer et utiliser un élément mémorisé

#### **Les objets**

Insérer des images, des formes automatiques, des objets SmartArt Modifier la taille d'un objet Positionner un objet par rapport à du texte Mettre en forme un objet

#### **Le publipostage**

Créer un document principal Créer ou spécifier la source de données Insérer des champs de fusion dans le document principal Fusionner et filtrer les enregistrements

# **Durée**

2 jours

#### **Pré-requis**

Utiliser les fonctions de base de Word (saisie et mise en forme d'un courrier)

### **Méthodes pédagogiques**

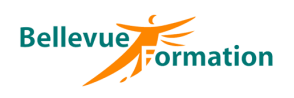

# **Word : Longs documents, publipostage et fonctions avancées**

# **Objectifs**

Utiliser les fonctionnalités avancées de Word pour créer et gérer des longs documents Maîtriser les techniques du publipostage (courriers et étiquettes) Créer des formulaires

#### **Public concerné**

Toute personne ayant une bonne pratique de Word et souhaitant optimiser son utilisation

### **Durée**

2 jours

### **Pré-requis**

Maîtriser les fonctions de base de Word

### **Méthodes pédagogiques**

Recueil des attentes des stagiaires Apports théoriques étayés par de nombreux exercices pratiques Evaluation de la formation

# **Contenu du stage**

**Les en-têtes et pieds de pages** Créer, modifier des en-têtes et pieds de page Les différents en-têtes et pieds de page Gérer la numérotation des pages

#### **Les styles**

Créer des styles pour mémoriser une mise en forme Mettre à jour des styles Gérer les styles existants Définir des niveaux hiérarchiques pour les styles de paragraphe Utiliser le mode plan pour réorganiser un document

### **Mise en page d'un long document**

Insérer, supprimer des sauts de page Insérer une page de garde Gérer plusieurs mises en page différentes au sein d'un même document à l'aide des sections Présenter un texte sur plusieurs colonnes Insérer des notes de bas de page Créer une table de matières à partir des styles Mettre à jour une table des matières

### **Modèles et formulaires**

Créer et utiliser un modèle de document Insérer des champs de formulaire (case à cocher, liste déroulante…) Paramétrer les champs de formulaire Protéger et utiliser un formulaire

#### **Le mode révision**

Activer le suivi des modifications Visualiser les modifications apporter à au document Modifier les options de visualisation Accepter ou refuser les modifications effectuées

### **Le publipostage**

Créer un document principal Créer ou spécifier la source de données Utiliser une source de données Excel Insérer des champs de fusion dans le document principal Filtrer les enregistrements à fusionner Insérer une condition dans le document principal Réaliser la fusion Créer des étiquettes de publipostage

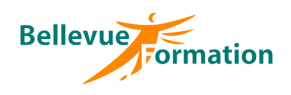

# **Writer : Initiation**

# **Objectifs**

Découvrir les fonctions de base de Writer Réaliser des documents simples de type lettre, les mettre en forme et les imprimer

#### **Public concerné**

Toute personne désirant utiliser, concevoir et mettre en forme des documents simples

#### **Durée**

2 jours

### **Pré-requis**

Connaître l'environnement de Windows

# **Méthodes pédagogiques**

Recueil des attentes des stagiaires Apports théoriques étayés par de nombreux exercices pratiques Evaluation de la formation

# **Contenu du stage**

# **Présentation de Writer**

Démarrer et quitter Writer Description de l'écran avec ses caractéristiques (barres d'outils, info-bulles, …) Le menu contextuel Afficher ou masquer la règle Afficher, masquer et déplacer une barre d'outils

#### **Le document de travail**

Créer, ouvrir, enregistrer, fermer un document Saisir du texte – Utiliser les dictionnaires Le zoom Se déplacer dans un document Sélectionner du texte Déplacer et copier du texte

#### **La mise en forme**

Mettre en forme des caractères, des paragraphes Encadrer des paragraphes Encadre une page Insérer et gérer une image

### **Caractères spéciaux et listes**

Insérer un caractère spécial Créer une liste numérotée ou liste à puces sur des paragraphes Personnaliser une liste numérotée ou liste à puces

#### **Les tabulations**

Les différents taquets de tabulations Poser des taquets de tabulation Déplacer, supprimer des taquets de tabulation

#### **L'impression**

Visualiser un document avant de l'imprimer Mettre en page un document Imprimer un document

#### **Les tableaux**

Créer un tableau simple Appliquer une mise en forme à un tableau

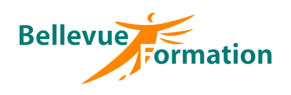

# **Writer : Perfectionnement**

### **Objectifs**

Connaître et utiliser les fonctionnalités avancées de Writer, optimiser son utilisation

#### **Public concerné**

Utilisateurs ayant déjà une bonne pratique de Writer

**Contenu du stage**

**Les AutoTexte**

Créer une nouvelle entrée AutoTexte (texte, image, tableau,…) Insérer une entrée AutoTexte – Gérer les entrées AutoTexte

#### **Les modèles**

Créer et utiliser un modèle Modifier un modèle Concevoir un document à zones variables

#### **Gestion des longs documents**

Créer et utiliser des styles Utiliser le plan pour gérer les titres En-tête et pied de page Insérer une table des matières Créer et gérer des sections

#### **Mises en page avancées**

Créer et gérer des sections Présenter un document sur plusieurs colonnes Les lettrines Insérer des images, des objets, des cadres L'outil FontWork

#### **Les mailings**

Créer un document principal Concevoir un fichier source de données Insérer des champs de fusion dans un document principal Fusionner les enregistrements – Définir les options de filtrage Utiliser des instructions conditionnelles Les étiquettes

#### **Durée**

2 jours

#### Maîtriser les fonctions de base de Writer

**Pré-requis**

# **Méthodes pédagogiques**

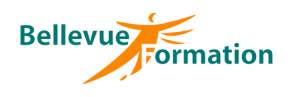

# **Excel : Tableaux, graphiques et formules simples**

# **Objectifs**

Maîtriser les bases d'Excel afin d'être autonome pour :

- Créer, modifier, présenter, mettre en page et imprimer des tableaux
- Saisir des formules et fonctions de calcul simples
- Réaliser des graphiques simples

#### **Public concerné**

Toute personne désirant concevoir et exploiter des tableaux et des graphiques

# **Contenu du stage**

#### **Présentation d'Excel et de son environnement**

Description de l'écran avec ses caractéristiques (ruban, onglet, barre d'outils d'accès rapide…) Terminologie : classeurs, feuilles, lignes, colonnes, cellules et plages Les différents modes d'affichage Utiliser le zoom

#### **Gestion des classeurs**

Créer, ouvrir, enregistrer, fermer un classeur Convertir un classeur en PDF

#### **Gestion des feuilles**

Insérer, supprimer, déplacer et copier une feuille Renommer une feuille Modifier la couleur de l'onglet d'une feuille

#### **Saisie et sélection de données**

Se déplacer dans une feuille Effectuer des sélections (cellules, lignes et colonnes) Les différents types de données (numériques, texte, date) Saisir, modifier, supprimer, déplacer, copier des données Créer des séries de données Utiliser le remplissage automatique (version 2013)

#### **Formules de calcul et fonctions simples**

Les opérateurs de calcul  $(+ - *')$ Utiliser la somme automatique Utiliser des références absolues dans une formule Découvrir l'outil Analyse rapide Utiliser des fonctions statistiques simples (Moyenne, Max, Min, Nb, Nbval) Recopier une formule

#### **Mise en forme d'un tableau**

Insérer, supprimer des lignes et des colonnes Mettre en forme des cellules (texte, nombre, alignement, couleur de remplissage, bordure…) Définir, ajuster la largeur des colonnes ou la hauteur des lignes Appliquer une mise en forme conditionnelle simple Recopier une mise en forme (outil pinceau)

#### **Mise en page et impression**

Utiliser l'aperçu avant impression – Utiliser le mode d'affichage Page Réaliser une mise en page (orientation, marges, échelle d'impression…) Créer des en-têtes et pieds de page Répéter les titres d'un tableau à l'impression Imprimer un document

#### **Durée**

2 jours

# **Pré-requis**

Connaître l'environnement de Windows

### **Méthodes pédagogiques**

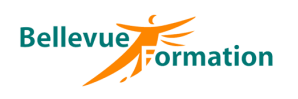

# **Excel : Tableaux, graphiques et formules simples (suite)**

#### **Graphiques**

Créer, modifier et mettre en forme un graphique Sparkline Créer, modifier et mettre en forme un graphique simple Déplacer, redimensionner un graphique Insérer, supprimer des éléments dans un graphique (légende, étiquettes, titres…) Filtrer les données d'un graphique (version 2013)

#### **Gestion des listes de données**

Bloquer les titres d'une liste à l'écran (figer les volets) Trier une liste de données Utiliser les filtres automatiques

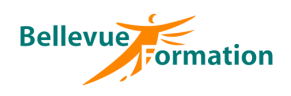

# **Excel : Actualiser et approfondir ses connaissances**

# **Objectifs**

Utiliser les fonctionnalités fondamentales d'Excel (tableaux, formules et fonctions) Représenter les données d'un tableau sous forme de graphique Gérer les listes de données et intégrer des sous-totaux Créer des tableaux croisés dynamiques simples pour synthétiser les données d'une liste

#### **Contenu du stage**

#### **Révision des notions de base**

Astuces et raccourcis clavier Rappel sur les déplacements et sélections de cellules Les différents modes d'affichage Créer des séries de données Utiliser le remplissage automatique (version 2013) Utiliser l'outil Analyse rapide (version 2013) Rappel sur la gestion des feuilles d'un classeur

#### **Formules de calcul et fonctions simples**

Les opérateurs de calcul  $(+ - *')$ Utiliser la somme automatique Ecrire des formules multi-feuilles et multi-classeurs Utiliser des références relatives, absolues et mixtes dans une formule Utiliser des fonctions statistiques simples (Moyenne, Max, Min, Nb, Nbval) Utiliser des fonctions conditionnelles (Si, Nb.si, Somme.si, Moyenne.si) Recopier une formule – Créer des liens lors d'une copie

#### **Mise en forme et mise en page d'un tableau**

Rappel sur la mise en forme des cellules Appliquer une mise en forme conditionnelle Créer, modifier, supprimer une règle de mise en forme conditionnelle Créer et appliquer un format de nombre personnalisé Rappel sur la mise en page et l'impression

#### **Utilisation du mode plan**

Définir et utiliser un plan automatique Créer un plan manuel

#### **Graphiques**

Créer, modifier et mettre en forme un graphique Sparkline (version 2010) Créer, modifier et mettre en forme un graphique Déplacer, redimensionner un graphique Insérer, supprimer des éléments dans un graphique (légende, étiquettes, titres…) Les graphiques combinés Filtrer les données d'un graphique (version 2013)

#### **Gestion des listes de données**

Bloquer les titres d'une liste à l'écran (figer les volets) Trier une liste de données sur un ou plusieurs critères Insérer des sous totaux dans une liste triée Utiliser les filtres automatiques Mettre les données d'une liste sous forme de « Tableau » Utiliser les outils de « Tableau » pour gérer et présenter une liste

#### **Initiation aux tableaux croisés dynamiques**

Créer, modifier un tableau croisé dynamique simple Mettre en forme un tableau croisé dynamique Modifier le type de calcul d'un champ de valeurs (somme, moyenne…) et son format Créer et modifier un graphique croisé dynamique

#### **Public concerné**

Toute personne désirant approfondir la pratique d'Excel et aborder certaines fonctionnalités avancées

### **Durée**

2 jours

### **Pré-requis**

Avoir suivi la formation Excel : Tableaux, graphiques et formules simples ou avoir les connaissances équivalentes

# **Méthodes pédagogiques**

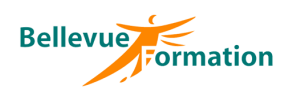

# **Excel : Les listes de données et tableaux croisés dynamiques**

# **Objectifs**

Créer et exploiter des listes de données ou grands tableaux Utiliser les filtres avancés pour extraire des données selon certains critères Connaître les différentes fonctions associées aux listes de données Synthétiser et analyser les données d'une liste avec des tableaux croisés dynamiques

### **Contenu du stage**

#### **Gestion des grands tableaux**

Bloquer les titres des colonnes ou/et lignes à l'écran (figer les volets) Répéter les titres des lignes ou/et colonnes à l'impression Créer et utiliser le mode plan pour afficher ou masquer des lignes ou colonnes

#### **Mise en forme conditionnelle**

Mettre en forme des cellules selon leur contenu Utiliser des nuances de couleurs, barres de données ou jeux d'icônes dans les cellules Appliquer une mise en forme selon le résultat d'une formule

#### **Gestion des listes de données**

Utiliser les outils de validation de données pour contrôler la saisie (liste déroulante…) Trier une liste de données sur un ou plusieurs critères Insérer des sous totaux dans une liste triée Utiliser les filtres automatiques Mettre les données d'une liste sous forme de « Tableau » Utiliser les outils de « Tableau » pour gérer et présenter une liste Supprimer des doublons Utiliser les filtres avancés pour extraire des données

#### **Les zones nommées et fonctions avancées**

Nommer une ou plusieurs cellules Utiliser une zone nommée dans une formule Fonctions de bases de données (Bdsomme, Bdmoyenne, Bdmax…) Fonctions texte (Nompropre, Majuscule, Minuscule, Nbcar, Concaténer, supprespace) Fonctions de recherche (Recherchev, Index, Equiv) Fonctions d'information (Sierreur, Estna)

#### **Tableaux croisés dynamiques**

Créer, modifier un tableau croisé dynamique Actualiser les données d'un tableau croisé dynamique Filtrer, trier les éléments d'un tableau croisé dynamique Mettre en forme un tableau croisé dynamique, modifier sa disposition Modifier les paramètres d'un champ de valeurs (nom, format, fonction) Modifier l'affichage du résultat pour les champs de valeurs (% ligne, colonne, total…) Extraire les données d'un tableau croisé dynamique vers une autre feuille Utiliser l'outil Segment et Chronologie (version 2013) pour filtrer les éléments d'un tableau croisé dynamique Créer des regroupements (dates, nombres) Créer et gérer des champs calculés Créer un tableau croisé dynamique à partir de plusieurs listes de données (version 2013)

#### **Graphiques croisés dynamiques**

Créer un graphique croisé dynamique Modifier un graphique croisé dynamique Mettre en forme un graphique croisé dynamique

#### **Données externes**

Importer des données externes Répartir les données d'une cellule dans plusieurs colonnes

#### **Public concerné**

Utilisateurs avertis d'Excel désirant exploiter les listes de données et les tableaux croisés dynamiques

**Durée** 2 jours

# **Pré-requis**

Maîtriser les fonctions de base d'Excel

# **Méthodes pédagogiques**

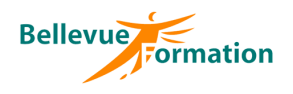

# **Excel : Perfectionnement**

# **Objectifs**

Utiliser les fonctionnalités avancées d'Excel (protection, liaisons et calcul complexes…) Exploiter des listes de données avec les outils de gestion Synthétiser et analyser les données d'une liste avec des tableaux croisés dynamiques

#### **Public concerné**

Toute personne désirant maîtriser les fonctions avancées d'Excel

### **Durée**

2 jours

### **Pré-requis**

Maîtriser les fonctions de base d'Excel

### **Méthodes pédagogiques**

Recueil des attentes des stagiaires Apports théoriques étayés par de nombreux exercices pratiques Evaluation de la formation

# **Contenu du stage**

# **Rappel des fonctions de base**

#### **Les zones nommées**

Nommer une ou plusieurs cellules Atteindre une zone nommée Utiliser une zone nommée dans une formule Gérer les zones nommées

#### **Fonctions et calculs avancées**

Utiliser des références relatives, absolues et mixtes dans une formule Fonctions statistiques, conditionnelles (Si, Ou, Et, Si imbriqués, Nb.si, Somme.si, Moyenne.si) Fonctions date et heure (Aujourdhui, Mois, Jour, Année, Date, Joursem, Datedif) Fonctions texte (Droite, Gauche, Cherche, Nbcar, Concaténer) Fonctions de recherche (Recherchev, Rechercheh) Fonctions d'information (Sierreur, Estna) Imbriquer des fonctions Auditer et évaluer des formules

#### **Utilisation du mode plan**

Définir et utiliser un plan automatique Créer un plan manuel

#### **Liaisons et consolidations de tableaux**

Etablir des liens entre plusieurs feuilles (dans un ou plusieurs classeurs) Consolider les données de plusieurs tableaux avec ou sans lien

#### **Mise en forme élaborée**

Appliquer une mise en forme conditionnelle Créer, modifier, supprimer une règle de mise en forme conditionnelle Utiliser une formule dans une mise en forme conditionnelle Créer et appliquer un format de nombre personnalisé

#### **Protection**

Protéger un classeur à l'ouverture ou à la modification Protéger les données d'une feuille Protéger la structure d'un classeur

#### **Gestion des listes de données**

Bloquer les titres d'une liste à l'écran (figer les volets) Utiliser les outils de validation de données pour contrôler la saisie Trier une liste de données sur un ou plusieurs critères Insérer des sous totaux dans une liste triée Utiliser les filtres automatiques Mettre les données d'une liste sous forme de « Tableau » Utiliser les outils de « Tableau » pour gérer et présenter une liste

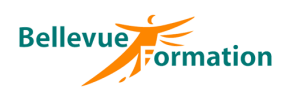

# **Excel : Perfectionnement (suite)**

#### **Tableaux croisés dynamiques**

Créer, modifier un tableau croisé dynamique Actualiser les données d'un tableau croisé dynamique Filtrer, trier les éléments d'un tableau croisé dynamique Mettre en forme un tableau croisé dynamique Modifier les paramètres d'un champ de valeurs (nom, format, fonction) Extraire les données d'un tableau croisé dynamique vers une autre feuille Utiliser l'outil Segment et Chronologie (version 2013) pour filtrer les éléments d'un tableau croisé dynamique Créer des regroupements

Créer et modifier un graphique croisé dynamique

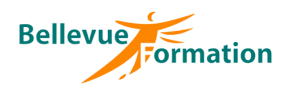

# **Excel : Calculs avancés et outils de simulation**

### **Objectifs**

Utiliser les fonctionnalités avancées d'Excel Créer des formulaires de saisie Utiliser des outils de simulation

#### **Public concerné**

Toute personne désirant maîtriser les fonctions avancées d'Excel

#### **Durée**

1 jour

### **Pré-requis**

Maîtriser les fonctions de base d'Excel et les formules

# **Méthodes pédagogiques**

Recueil des attentes des stagiaires Apports théoriques étayés par de nombreux exercices pratiques Evaluation de la formation

# **Contenu du stage**

#### **Zones nommées**

Nommer une ou plusieurs cellules Atteindre une zone nommée Utiliser une zone nommée dans une formule Gérer les zones nommées

#### **Fonctions et calculs avancées**

Utiliser des références relatives, absolues et mixtes dans une formule Fonctions statistiques, conditionnelles, date et heure, de texte, de recherche, d'information, de finance… Imbriquer des fonctions Réaliser un calcul matriciel Auditer et évaluer des formules Imprimer les formules de calculs

#### **Outils de formulaire**

Insérer des contrôles de formulaire (liste déroulante, case à cocher…) Modifier les propriétés d'un contrôle Utilisation des contrôles dans des formules

#### **Protection**

Protéger un classeur à l'ouverture ou à la modification Protéger les données d'une feuille Protéger la structure d'un classeur

#### **Outils de simulation**

Valeur cible Solveur Gestionnaire de scénarios Tables de données

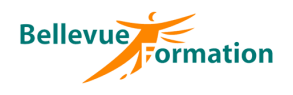

# **Excel : Initiation aux macro-commandes**

# **Objectifs**

Insérer et utiliser des contrôles de formulaires dans un tableau Enregistrer et exécuter des macro-commandes pour automatiser des tâches simples et répétitives.

Savoir apporter des modifications mineures aux macro-commandes.

#### **Public concerné**

Toute personne effectuant des tâches répétitives et souhaitant les automatiser

#### **Contenu du stage**

#### **Les outils de formulaire**

L'onglet développeur Insérer des contrôles de formulaire (liste déroulante, case à cocher…) Modifier les propriétés d'un contrôle Contrôles et formules

#### **Premiers pas avec les macros**

Quelques rappels sur les touches de raccourci clavier nécessaires à l'enregistrement des macros Objectifs d'une macro

# **Durée**

**Pré-requis**

d'Excel

Maîtriser les fonctions

1 jour

#### **Enregistrer les macros**

Méthode d'analyse et rédaction du scénario de la macro Choix du stockage de la macro (classeur actif ou classeur de macros personnelles) Enregistrement d'une macro Mode Absolu et Mode Relatif

#### **Exécuter une macro**

Associer une macro à un outil (ruban – barre d'outils accès rapide) Utiliser un bouton de commande pour exécuter une macro

#### **Découverte de l'interface Visual Basic Editor**

Visualiser le code d'une macro Insérer des commentaires Modifier une macro simple Découverte et utilisation des variables Découverte de l'instruction If

# **Méthodes pédagogiques**

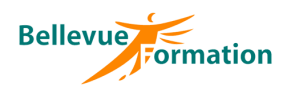

**Public concerné** Utilisateur maîtrisant les fonctionnalités d'Excel mais n'ayant pas de connaissances sur les

# **V.B.A. pour Excel**

### **Objectifs**

Etre capable d'automatiser des tâches et de concevoir des applications en utilisant le langage de programmation V.B.A. pour Excel

### **Contenu du stage**

#### **Rappel des fonctions avancées**

#### **Les macros**

L'enregistrement d'une macro Lecture et modification d'une macro Associer un bouton à une macro Les fenêtres Visual Basic

#### **Le langage V.B.A.**

Structure du langage Créer et utiliser une procédure Types de variables Les conditions et les syntaxes correspondantes Les boucles et les syntaxes correspondantes

#### **Les objets**

Propriétés et méthodes L'objet Plage – la méthode cellule Manipulation des principaux objets L'aide et l'Explorateur d'objets

#### **Gestion des erreurs et débogage**

La fenêtre de débogage Les outils de débogage La gestion d'erreurs

### **Les boîtes de dialogues et contrôles**

Utiliser les boîtes de dialogues prédéfinies Créer une boîte de dialogue Utiliser des contrôles (bouton, case à cocher, zone de liste…) Définir les propriétés des contrôles

#### **Les fonctions de calcul**

Créer une fonction de calcul Utiliser une fonction

langages de programmation

**Durée** 3 jours

# **Pré-requis**

Il est impératif de posséder une bonne maîtrise des fonctionnalités d'Excel

# **Méthodes pédagogiques**

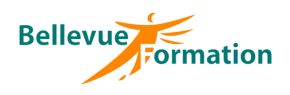

# **Calc : Initiation**

# **Objectifs**

Découvrir les fonctions de base de Calc Concevoir des tableaux simples, les mettre en forme et les imprimer Réaliser des diagrammes simples

### **Public concerné**

Toute personne désirant concevoir et exploiter des tableaux avec calculs simples

# **Contenu du stage**

# **Présentation de Calc**

Démarrer et quitter Calc Description de l'écran avec ses caractéristiques (barres d'outils, info-bulles, …)

#### **Les classeurs**

Gérer les feuilles d'un classeur Créer, ouvrir, enregistrer, fermer un classeur

#### **La feuille de calcul**

Saisir et modifier des données (numériques, texte, date) Effectuer des sélections dans une feuille Effacer le contenu d'une ou plusieurs cellules Déplacer et copier des cellules Les séries Figer les titres d'un tableau à l'écran

#### **Les formules de calcul fonctions**

Les opérateurs simples  $(+ - * /)$  - la somme automatique Utiliser des références absolues dans une formule Fonctions statistiques Utiliser l'autopilote Recopier une formule

#### **Mise en forme d'un tableau**

Insérer, supprimer des lignes et des colonnes Mettre en forme des cellules Présenter un tableau à l'aide de l'autoformat

#### **L'impression**

Visualiser un document avant de l'imprimer Mettre en page un document (marges, orientation, en-tête et pied de page…) Imprimer un document

#### **Les diagrammes**

Créer un diagramme simple Gérer les différents types de diagramme

#### **Durée**

2 jours

#### Connaître l'environnement de Windows

**Pré-requis**

# **Méthodes pédagogiques**

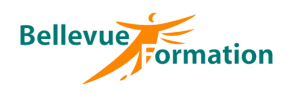

# **Calc : Perfectionnement**

### **Objectifs**

Connaître et utiliser les fonctionnalités avancées de Calc (calculs complexes, outils d'analyse) et optimiser son utilisation

#### **Contenu du stage Rappel des fonctions de base Personnaliser l'environnement de Calc** Adapter l'environnement de Calc Découvrir les options de Calc Créer des séries personnalisées Figer les titres à l'écran et les répéter à l'impression **Mises en forme élaborées** Créer un format personnalisé de nombre, de date Le catalogue des styles Utiliser la mise en forme conditionnelle **La protection** Protéger le contenu d'une feuille Protéger un document **Les zones nommées et fonctions avancées** Les références relatives et absolues Nommer des cellules Utiliser un nom dans une formule Utiliser des fonctions statistiques, conditionnelles, de recherche, de date… Imbriquer des fonctions Imprimer un tableau avec ses formules **Le mode plan** Créer un plan à l'aide de l'AutoPlan Créer un plan manuel Utiliser un plan Effacer un plan **Public concerné** Toute personne désirant approfondir la pratique de Calc (outils et fonctions) **Durée** 2 jours

#### **Liaisons et consolidations**

#### **Les modèles**

Créer un modèle Utiliser un modèle

#### **Gestion des données**

Trier une liste Utiliser la validation des données Insérer des sous-totaux dans une liste Utiliser l'AutoFiltre, le filtre standard Utiliser le filtre spécial (zone de critères et extraction) Utiliser les fonctions de base de données Le pilote de données

#### **Les outils de Calc**

Les scénarios La valeur cible Les opérations multiples à simples et doubles entrées

**Pré-requis**

Maîtriser les fonctions de base de Calc

#### **Méthodes pédagogiques**

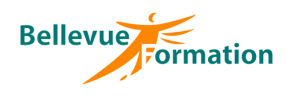

**Public concerné** Toute personne désirant réaliser des présentations

et animations sur Powerpoint

# **Powerpoint : Créer des présentations animées**

# **Objectifs**

Maîtriser les bases de Powerpoint afin d'être autonome pour :

- Créer des présentations attrayantes et professionnelles
- Utiliser des effets dynamiques pour animer vos présentations

#### **Contenu du stage**

#### **Présentation de Powerpoint et de son environnement**

Description de l'écran avec ses caractéristiques (ruban, onglet, barre d'outils d'accès rapide…)

Les différents modes d'affichage Utiliser le zoom Afficher la règle Règles de conception d'une présentation

#### **Gestion des présentations**

Créer, ouvrir, enregistrer, une présentation Convertir une présentation en PDF

#### **Gestion des diapositives**

Choisir la taille de ses diapositives Insérer une nouvelle diapositive Modifier la mise en page d'une diapositive Insérer une diapositive à partir d'une autre présentation Gérer les diapositives existantes à l'aide du mode trieuse Masquer des diapositives

#### **Uniformisation de la présentation**

Choisir un thème Modifier les variantes d'un thème (Couleurs, Polices, Effets et styles d'arrière-plan) Réinitialiser l'arrière-plan Modifier et personnaliser le masque des diapositives pour homogénéiser une présentation Modifier et personnaliser le masque de document et masque de page de notes Définir les en-têtes et pieds de page - Numéroter les diapositives Insérer un logo

### **Gestion du texte dans une zone de contenu**

Hiérarchiser le texte Mettre en forme les caractères (police, styles et effets prédéfinis) Mettre en forme les paragraphes (alignements, interlignes, puces et numérotations…)

#### **Insertion d'objets**

Insérer et mettre en forme des formes automatiques, des zones de texte, des images… Gérer le texte saisi dans une forme automatique Créer et modifier un tableau Créer et modifier des diagrammes, des organigrammes avec SmartArt Créer et modifier des graphiques Insérer un fichier son, une vidéo

#### **Manipulations et sélections d'objets**

Sélectionner plusieurs objets Grouper, dissocier des objets Modifier la taille et l'orientation d'un objet Aligner et répartir uniformément plusieurs objets Modifier l'ordre de superposition des objets Fusionner des formes automatiques (version 2013) Utiliser la pipette pour récupérer la couleur d'un objet et l'appliquer sur un autre (version 2013)

### **Durée**

2 jours

# **Pré-requis**

Connaître l'environnement de Windows

# **Méthodes pédagogiques**

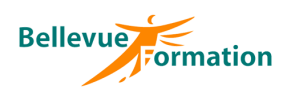

# **Powerpoint : Créer des présentations animées (suite)**

#### **Les impressions**

L'aperçu avant impression Imprimer les diapositives (une ou plusieurs par page) Imprimer le plan, les pages de commentaires

#### **Transitions et animations**

Appliquer des effets de transition entre les diapositives Ajouter des effets d'animation sur les textes et objets Automatiser le défilement des diapositives

#### **Projection du diaporama**

Lancer la projection du diaporama Intervenir sur le déroulement du diaporama (pause, atteindre une diapositive précise, le laser, stylet et surligneur) Utiliser le mode présentateur (version 2013)

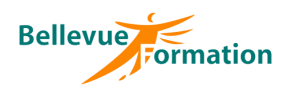

# **Powerpoint : Perfectionnement**

# **Objectifs**

Utiliser les fonctionnalités avancées de Powerpoint et optimiser son utilisation Maîtriser l'utilisation des masques Optimiser la gestion des médias et des animations

### **Contenu du stage**

#### **Rappel des fonctions de base**

Règles de conception d'une présentation Les différents modes d'affichage Les thèmes, variantes, arrière-plan et jeux de couleurs Mise en forme et mise en pages des diapositives Les en-têtes/pieds de page

#### **Les masques**

Les différents masques (diapositives, document, pages de notes) Créer, renommer, supprimer un masque des diapositives Modifier la mise en page d'un masque Utiliser plusieurs masques de diapositives Créer et modifier une disposition de diapositive Insérer, déplacer, supprimer un espace réservé Modifier les masques de document et pages de notes Insérer un logo

### **Insertion et manipulation d'objets**

Créer et modifier un album photos Insérer des diapositives en provenance d'une autre présentation Etablir des liens avec un tableau Excel Approfondir l'utilisation des formes automatiques, des images, des graphiques et organigrammes SmartArt Insérer et découper une vidéo Insérer et découper un son Rappel sur la gestion des objets (grouper, dissocier, aligner, répartir…) Fusionner des formes automatiques (version 2013) Utiliser la pipette pour récupérer la couleur d'un objet et l'appliquer sur un autre (version 2013)

#### **Organisation des diapositives de la présentation**

Utiliser le mode plan, le mode trieuse Ajouter, renommer, déplacer, supprimer des sections Classer ses diapositives par section Masquer des diapositives

#### **Transitions et animations**

Appliquer des effets de transition entre les diapositives Ajouter des effets d'animation sur les textes et objets Personnaliser les paramètres d'animation et de transition Modifier l'ordre des animations Automatiser le défilement des diapositives Les liens hypertextes et boutons d'action

#### **Projection du diaporama**

Intervenir sur le déroulement du diaporama (pause, atteindre une diapositive précise, le laser, stylet et surligneur) Utiliser le mode présentateur (version 2013) Créer des diaporamas personnalisés

#### **Exporter sa présentation**

Créer une vidéo de la présentation Créer un package de présentation

### **Public concerné**

Toute personne désirant maîtriser Powerpoint dans ses fonctions avancées

### **Durée**

1 jour

### **Pré-requis**

Connaître les fonctionnalités de base sur Powerpoint ou avoir suivi la formation « Powerpoint : créer des présentations animées »

# **Méthodes pédagogiques**

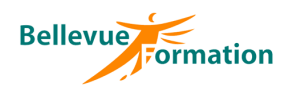

# **Impress**

#### **Objectifs**

Utiliser Impress pour réaliser des diapositives et animer des présentations

#### **Public concerné**

Toute personne désirant concevoir des diapositives, des présentations et animations sur Impress

#### **Durée**

1 jour

# **Contenu du stage**

# **Présentation d'Impress**

Description de l'écran avec ses caractéristiques (barres d'outils, info-bulles,…) Les différents modes d'affichage et de travail

#### **Uniformisation d'une présentation**

Les différents types d'arrière plan – Modifier l'arrière plan (couleur, texte…) Insérer des éléments permanents – Les en-têtes et pieds de pages Utiliser des modèles

#### **Les objets d'une présentation**

Gérer les espaces réservés et les zones de texte Insérer des diagrammes, des tableaux, des images Dessiner des objets (flèches, rectangles, ellipses,…) Utiliser l'outil FontWork Notion de couches

# **Pré-requis**

Connaître l'environnement de Windows et utiliser un traitement de texte

# **Gestion des pages d'une présentation**

Ajouter, supprimer, copier, déplacer les pages d'une présentation

**Ajout d'effets dans une présentation** Animer des objets – Définir un effet spécial lors de l'affichage d'une diapositive

#### **Projection d'une présentation à l'écran**

#### **Traitement des impressions**

# **Méthodes pédagogiques**

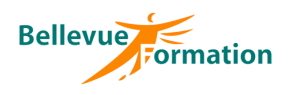

# **Publisher**

### **Objectifs**

Acquérir la maîtrise de Publisher afin de créer des publications

#### **Public concerné**

Toute personne désirant concevoir des publications

#### **Durée**

2 jours

**Pré-requis**

de Windows

# **Contenu du stage**

#### **Les compositions**

Création d'une composition avec ou sans assistant Découverte de l'environnement (écran, barres d'outils, affichage)

#### **Gestion des pages**

Les repères et les règles Ajout, suppression de page Les jeux de couleur, l'arrière plan

#### **L'impression**

Mise en page d'une composition Options d'impression

#### **Les objets**

Création d'objets (cadre de texte, Wordart, tableau, dessin, image…) Dimensionner un objet Déplacer, copier un objet Mettre en forme un objet Modifier l'ordre des objets La bibliothèque

### **Le texte**

Saisie et modification du texte - Importer du texte Liaison de cadres, de textes Mise en forme caractères, paragraphes, habillage du texte

#### **Le publipostage**

Création d'une source de données Création de la composition principale, insertion des champs Les options de fusion, lancement de la fusion

# **Méthodes pédagogiques**

Recueil des attentes des stagiaires Apports théoriques étayés par de nombreux exercices pratiques Evaluation de la formation

Connaître l'environnement

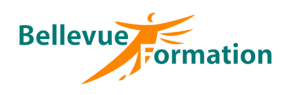

# **Xpress : Initiation**

# **Objectifs**

Acquérir une méthodologie pour la réalisation d'une maquette Réaliser des compositions simples en utilisant les fonctionnalités du logiciel Définir une maquette personnalisée

#### **Public concerné**

Toute personne désireuse d'acquérir les bases d'Xpress

### **Durée**

3 jours

### **Pré-requis**

Connaître l'environnement Windows ou MacOS et les bases de la PAO

# **Méthodes pédagogiques**

Recueil des attentes des stagiaires Apprentissage fondé sur la

pratique par objectifs pédagogiques et difficultés croissantes

Alternance de présentation de concepts et de mise en pratique par des exercices ou des projets « métiers » en relation avec l'activité du stagiaire et issus de cas concrets

Evaluation de la formation

### **Contenu du stage**

#### **Projets et mises en page**

Utilisation des projets Gestion des mises en page Exportation des mises en page Division de la fenêtre

#### **Gestion des pages**

Disposition des pages Pages et maquettes Utilisation de maquettes Foliotage **Sections** Marges et colonnes Systèmes de repères

#### **Tracés**

**Traits** Courbes de Bézier – 1 Courbes de Bézier – 2 Modification des tracés

#### **Blocs**

Création et utilisation Déplacement et suppression Blocs et palette Mesures Dupliquer un bloc Grouper et fusionner Dupliquer et déplacer Alignement et espacement Repères à partir du bloc Rechercher / Remplacer des éléments

#### **Texte**

Saisie et import Chaînage Chemins de texte Textes convertis en blocs Blocs ancrés Grilles de page Grilles de bloc Blocs de texte

#### **Typographie**

Caractère et paragraphe Attributs de caractère Open Type et Glyphes Caractères spéciaux Contrôler les lignes Rechercher / Remplacer **Orthographe** Mappage des polices Styles de soulignement

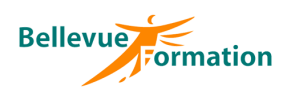

# **Xpress : Initiation (suite)**

#### **Paragraphes**

Attributs de paragraphe Césure **Justification** Caractères hors justification Filets de paragraphe Tabulation

#### **Styles de texte**

Styles de paragraphes Styles de caractères Styles de grilles

**Tableaux** Création d'un tableau Import Excel

#### **Images**

Import Adapter image et bloc Détourage Habillage Masques **Effets** Images Photoshop **Colorisation** 

#### **Couleurs**

Création de couleurs Teinte et opacité Dégradés Ombre portée

#### **Calques**

Utilisations  $-1$ Utilisations - 2

#### **Construction et automatisations**

**Gabarits** Listes Index Styles d'éléments Bibliothèque Livres

### **Collaboration**

Contenu partagé Compositions de zones

#### **Sortie**

Styles de sortie / Impression Contrôles Rassembler les infos

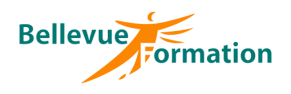

# **Photoshop : Initiation**

#### **Objectifs**

Etre capable de traiter des images en vue de leur insertion dans une mise en page

#### **Public concerné**

Toute personne désirant utiliser Photoshop pour réaliser sur des images des retouches et montages simples

#### **Durée**

3 jours

### **Pré-requis**

Maîtriser l'environnement de Windows

### **Méthodes pédagogiques**

Recueil des attentes des stagiaires Apports théoriques étayés par de nombreux exercices pratiques Evaluation de la formation

#### **Contenu du stage**

#### **Généralités sur les images numériques**

Le pixel, la résolution d'une image ppp Principes généraux de l'acquisition Etalonnage de l'écran

#### **La gestion des couleurs**

Sources lumineuses et caractéristiques d'une couleur Les synthèses additives ou soustactives Les différents modes de couleur (RVB, CMJN, TSI et TSL) Niveaux de gris et couleurs indexées Méthodes de réduction du nombre de couleurs Interpolation bilinéaire et bicubique

#### **Méthodes de sélections**

Création d'opérations sur les sélections (additions ou soustraction multiples) Le contour progressif Modification et mémorisation d'une sélection Sélection par la couleur

#### **La palette d'outils**

Les outils de dessin, l'outil Texte... Paramétrage des outils de retouche et de dessin Manipulation des outils

#### **Le traitement de l'image**

La taille de la zone de travail Types d'images et modes de travail Le rééchantillonage et la résolution optimale Le recadrage

#### **Correction de l'image**

Stockage et capture d'une sélection de couleur Correction de la courbe de transfert de l'image Modification des corrections en utilisant des filtres Manipulation du contraste et de la luminosité Retouche et dessin sur une image

#### **Travaux photographiques**

Création de calque – Les options de calques Gestion des différents plans d'une image Recolorisation de portions d'images Les transformations : manuelle, homothétique, torsion, rotation, perspective et symétrie Utilisations des filtres

#### **Principe de base d'impression**

Les différentes possibilités d'impression Impression de l'image

#### **Les formats d'échange**

Les formats PSD, PDD Les différents formats d'enregistrements Importation et exportation

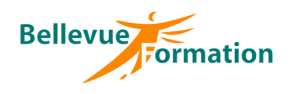

# **Photoshop : Perfectionnement**

#### **Objectifs**

Maîtriser les fonctions avancées pour les retouches de photos

### **Public concerné**

Utilisateurs et infographistes voulant maîtriser les fonctions avancées de Photoshop

#### **Durée**

2 jours

### **Pré-requis**

Maîtriser les fonctions de base de Photoshop

### **Contenu du stage**

#### **Rappel des notions de base**

Le pixel, la résolution d'une image ppp Principes généraux de l'acquisition Préférences d'affichage – les options de palettes Les options de la boîte à outils – manipulation des outils

#### **Retouches avancées**

Techniques de détourage, tracé vectoriel et courbes de Béziers Nettoyage de l'image Suppression d'éléments indésirables Restauration de photos anciennes Mise en valeur d'éléments sur une image (éclairages et flous) La couche Alpha Le mode masque de fusion Truquage de photos Incorporations d'images, fondu et effets de transparence Effets sur les textes

#### **Colorisation**

Monochrome ou multicolore Préparation d'images pour montage dans Xpress ou PageMaker

#### **Multimédia et Internet**

Les formats utilisés et leurs caractéristiques Astuces pour la création des boutons de navigation 3D, d'ombrages et de bannières Préparation d'images pour la création de GIF animés

#### **Automatisations de tâches**

**Méthodes pédagogiques**

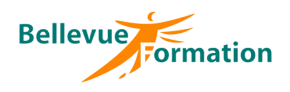

# **Illustrator : Maîtriser les bases de la création vectorielle**

# **Objectifs**

Utiliser les fonctions de base d'Illustrator, afin d'être autonome pour créer des illustrations vectorielles précises et de qualité : dessins, schémas, images, flyer

#### **Contenu du stage**

#### **L'environnement de travail Illustrator**

Présentation du plan de travail et de montage Afficher et organiser la barre d'outils, panneaux et espace de travail Afficher et modifier la règle et les repères Les modes de visualisation : prévisualiser, modèle et tracé

#### **Créer, manipuler et transformer un objet simple**

Extraire la barre des objets de base Créer, dimensionner, déplacer et pivoter un objet de base Associer, dissocier et verrouiller un objet Aligner et répartir des objets Découper des objets avec le panneau Pathfinder Utiliser l'outil concepteur de formes Travailler avec les outils de transformation (échelle, miroir, déformation, largeur)

#### **Gérer les couleurs et les textures à appliquer aux objets**

Créer des couleurs unies (cmjn, globale ou tons direct) Charger et enregistrer une bibliothèque de nuances Créer, charger et enregistrer une bibliothèque de dégradés et textures Utiliser l'outil pipette et le panneau guide des couleurs

#### **Utiliser les outils de traçage à la plume (courbe de Bézier)**

Présentation d'un tracé : points d'ancrage, sommets, lignes directrices, points directeurs

L'outil plume : tracé des droites, tracé des courbes et combinaisons Actions liées au tracé : Coupure, jonction, alignement de points d'ancrage Nettoyer les tracés parasites dans une illustration

#### **Enrichir son illustration avec des textes et images**

Créer et gérer les différents types de textes (libre, captif et curviligne) Importation de texte et chainage dans Illustrator Importation d'une image et formats autorisés Habillage d'une image et création de masque Vectorisation d'une image et décomposition

#### **Structurer son document avec les calques**

Créer et organisation des calques et sous-calques Renommer, imprimer et verrouiller des calques Déplacer des contenus entre calques Aplatir des calques

#### **Donner des effets plus réalistes à son illustration**

La transparence : effet, mode de fusion, masque d'opacité, contours progressifs, ombres portées Les graphiques et les symboles Importation, exportation et les différents formats de fichiers Finalisation de la composition Formats d'enregistrements et d'exportations Aperçu des séparations, des aplatissements et couleurs d'épreuve Impressions et paramétrages

#### **Public concerné**

Toute personne désireuse d'acquérir les bases d'Illustrator

#### **Durée**

3 jours

#### **Pré-requis**

Bonne pratique de l'outil informatique et de son système d'exploitation

# **Méthodes pédagogiques**

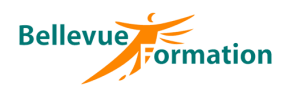

# **Access : Initiation**

#### **Objectifs**

Acquérir les connaissances nécessaires à l'utilisation de la base de données d'Access

#### **Public concerné**

Toute personne amenée à gérer et à exploiter une base de données

#### **Durée**

3 jours

#### **Pré-requis**

Connaître l'environnement Windows Utiliser Excel ou un système de gestion de base de données

### **Méthodes pédagogiques**

Recueil des attentes des stagiaires Apports théoriques étayés par de nombreux exercices pratiques Evaluation de la formation

### **Contenu du stage**

#### **Définitions**

Notion de base de données Spécificité des bases de données Les objets d'une base de données Notions de relations Créer une base

#### **Premiers pas**

Décrire l'écran d'Access (Le menu principal de la base de données, les objets) Créer une table Insérer des champs et définir le type de champ : - texte - numérique - booléen… Utiliser des masques de saisie Créer une clé primaire

#### **Les formulaires**

Les types de formulaires Créer un formulaire Modifier la mise en forme d'un formulaire Insérer un sous-formulaire Les propriétés des formulaires, des champs

#### **Les Requêtes.**

Définition d'une requête Les différentes requêtes Requêtes sélection - simple table - multi-table

Requêtes action :

- création de table
- suppression
- ajout
- mise à jour

#### **Les Etats**

Créer un état Modifier la mise en forme Ajouter des niveaux de regroupement

#### **Gestion de l'environnement d'une base**

Compacter les données

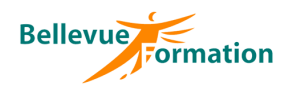

# **Access : Perfectionnement**

#### **Objectifs**

Acquérir les connaissances nécessaires à la modification ou la création d'une base de données d'Access

#### **Public concerné**

Utilisateur d'Access désirant modifier ou ajouter des objets à une base existante

### **Contenu du stage**

#### **Rappels**

Révision et approfondissement des objets d'une base de données : Table, Requêtes, Formulaires, Etats

#### **Créer une base multi tables**

Définir les tables Ajouter des critères de validation Indexer des champs Créer les relations

#### **Les formulaires**

Créer un formulaire Insérer un sous-formulaire Créer des contrôles calculés Paramétrer les propriétés : du formulaire, des contrôles

#### **Pré-requis**

**Durée** 2 jours

Maîtriser les fonctions de base d'Access

# **Les Requêtes.**

Rappel sur les requêtes - sélection - action - analyse croisée Insérer un champ calculé

#### **Les Etats**

Créer un état multi tables Modifier la mise en forme Ajouter des contrôles calculés

#### **Macros**

Ajouter des boutons de commandes à un formulaire Créer des macros simples

#### **Administrer**

Notions sur la sécurité des données Le rôle de l'administrateur Créer des utilisateurs Attribuer les droits Ajouter un mot de passe Créer un menu principal

# **Méthodes pédagogiques**

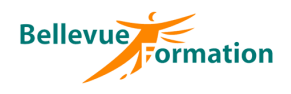

# **Business Objects**

### **Objectifs**

Donner aux utilisateurs et aux informaticiens la maîtrise des fonctionnalités d'interrogation, d'analyse et de reporting offertes par les modules Reporter et Explorer

#### **Public concerné**

Utilisateurs, chefs de projet, analystes, consultants, responsables, Datawarehouse

### **Contenu du stage**

#### **Introduction**

Fonctionnalités de Business Objects Les rapports et sources de données Les outils de Business Objects

#### **Les requêtes**

L'éditeur de requêtes Requêtes simples et conditions prédéfinies Contrôle des résultats avec le gestionnaire de données Requêtes interactives

#### **Les états**

Les états par défaut Création de rapport à l'aide de l'Assistant Les sections et les ruptures Les états matriciels Business Analyzer Mise en forme d'un état

#### **Les graphes**

Les graphes par défaut Les graphes multicourbes Mise en forme d'un graphe

#### **Fonctions avancées**

Conditions complexes Variables et zones de calcul Tris **Alerteurs** Requêtes combinées Synchronisation des requêtes

#### **Analyse des résultats**

Définition de l'analyse multidimensionnelle (fonctions OLAP, microcube..) Rotation des axes Analyse maître / détail Analyse en cascade (exportation) Synchronisation des sections

#### **Les procédures**

Création d'une procédure par enregistrement

#### **Durée**

2 jours

# **Pré-requis**

Connaître l'environnement Windows

# **Méthodes pédagogiques**

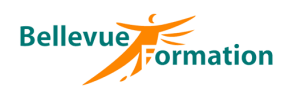

# **MS Project : Initiation**

# **Objectifs**

Découvrir les principales fonctionnalités de MS Project pour :

- définir un projet
- élaborer un planning prévisionnel
- affecter des ressources
- suivre l'avancement du projet afin de mettre en évidence le plus tôt possible les problèmes potentiels pour y remédier
- communiquer sur le projet avec les différents acteurs

### **Contenu du stage**

#### **Présentation de l'environnement Project**

Les barres d'outils Le volet Office L'assistant projets Utiliser l'aide sur les champs de MS Project

#### **Rappel des principales phases du projet**

#### **Initialisation du projet**

Les options Le calendrier du projet Les informations sur le projet

#### **Prévisionnel des tâches**

La gestion des tâches L'utilisation du mode plan et niveaux hiérarchiques L'interdépendance de tâches Les retards – Le fractionnement Les jalons Les informations sur la tâche Les contraintes et échéances Le coût des tâches

#### **Prévisionnel des ressources**

Création d'une liste de ressources Caractéristiques des ressources : capacité max., calendrier, disponibilité, taux des coûts…

#### **Affectations**

Les différents types de planification du travail : travail, durée ou capacité fixe Affectation des ressources aux tâches Contrôle de la disponibilité des ressources

#### **Optimisation des prévisions**

Identification du chemin critique, recherche de la marge relative aux prévisions Stratégies de réduction de durée des prévisions Gestion des ressources sur-utilisées Utilisation de l'outil « Audit des ressources » Optimisation et gestion des coûts

#### **Tables – Affichage - Filtres**

Utilisation des tables, affichages, filtres, groupes prédéfinis Principes généraux de personnalisation de ces éléments

#### **Impressions**

Présentation des rapports prédéfinis – Principes de personnalisation d'un rapport Mise en page et impression d'un rapport ou d'un affichage

# **Public concerné**

Toute personne participant à un projet (chef de projet, acteur d'un projet…) désirant créer des prévisions, les communiquer à d'autres personnes et gérer les modifications au fur et à mesure qu'elles se produisent

### **Durée**

3 jours

### **Pré-requis**

Connaître l'environnement Windows et posséder des notions sur la gestion de projet

### **Méthodes pédagogiques**

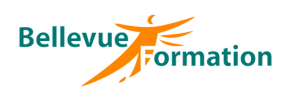

# **MS Project : Initiation (suite)**

#### **Planification initiale**

Les champs planifiés Les planifications temporaires

#### **Suivi du projet - Avancement**

Saisie des informations relatives à l'avancement : dates, durées, temps de travail, coûts… Mise en évidence (graphiques et tableaux) des variations entre planification initiale et avancement réel Outils permettant le suivi de l'avancement du projet Réajustements

#### **Principes du multi-projets**

**Gestion des modèles**

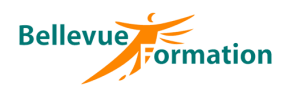

# **MS Project : Perfectionnement**

# **Objectifs**

Optimiser le gestion des projets à l'aide de MS Project en découvrant les fonctions avancée et la personnalisation des champs, des affichages et des rapports pour la création de tableaux de bords

#### **Public concerné**

Toute personne participant à un projet (chef de projet, acteur d'un projet…) désirant optimiser leur utilisation du logiciel

### **Durée**

2 jours

### **Pré-requis**

Connaître les fonctions de base de MS Project ou avoir suivi le stage MS Project initiation

# **Méthodes pédagogiques**

Recueil des attentes des stagiaires Apports théoriques étayés par de nombreux exercices pratiques Evaluation de la formation

#### **Contenu du stage**

#### **Rappel**

Options Calendrier du projet Gestion des tâches et des interdépendances Outil d'estimation des durées : Analyse PERT

#### **Gestion des ressources**

Comprendre les incidences des types de tâches (Travail fixe – Durée fixe – Capacité fixe) sur les affectations Gérer les retards des ressources Gérer les heures supplémentaires Affectations chronologiques Contrôler la disponibilité des ressources lors de l'affectation Utiliser l'audit des ressources pour gérer les surutilisations

#### **Gestion des coûts**

Le coût des tâches Le coût des ressources et les différents taux Choix du taux d'une ressource en fonction de la tâche Les différents champs relatifs aux coûts pour un suivi financier plus efficace (CBTP, CBTE…) Exportation de données financières vers Excel

#### **Optimisation des délais**

Mise en évidence du chemin critique Utilisation des marges libre et totale Utilisation des champs « Retard d'audit » et « Retard d'affectation »

#### **Planifications initiales et temporaires**

Rappels sur la planification initiale Quand utiliser la planification temporaire Utilisation des champs de planification initiale ou temporaire dans le Gantt, les tables et les rapports

#### **Suivi du projet**

Rappels sur l'avancement : durées, dates, travail, coûts réel Affichages utilisation des tâches – Utilisation des ressources Affichages combinés

#### **Personnalisation**

Création de champs personnalisés : texte, nombres, dates, formules de calcul, ratios, indicateurs graphiques, liste déroulantes… Création de tables personnalisées définies selon les cibles de communication Création d'affichages spécifiques rapidement accessibles Personnalisation de rapports statistiques (états, tableaux de bord) Personnalisation de plusieurs diagrammes de Gantt et/ou Pert Création de filtres aux affichages et aux rapports Regroupements statistiques en fonction de critères : les groupes personnalisés Boîtes de dialogue personnalisées Macro-commandes enregistrées pour l'automatisation Option « Organiser » pour copier des personnalisations d'un projet vers un autre projet

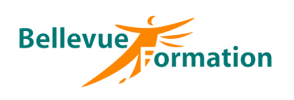

# **MS Project : Perfectionnement (suite)**

#### **Travailler en multi-projets**

Partager une liste de ressources communes entre plusieurs projets Etablir des interdépendances entre tâches de différents projets Consolider plusieurs projets pour des statistiques et une vue globale de l'ensemble des projets Projets externes/Projets insérés Les affichages et rapports pour le multi-projets

#### **Exporter/Importer des données vers/de Excel**

Analyse des données chronologiques vers Excel Copies d'images du Gantt vers un autre outil d'Office (Word, Powerpoint…)

#### **Mise en place d'un modèle pour tous les chefs de projets**

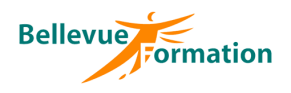

# **Autocad / Autocad LT : Initiation**

### **Objectifs**

Concevoir et réaliser un dessin 2D, l'imprimer et le modifier de manière rapide et simple

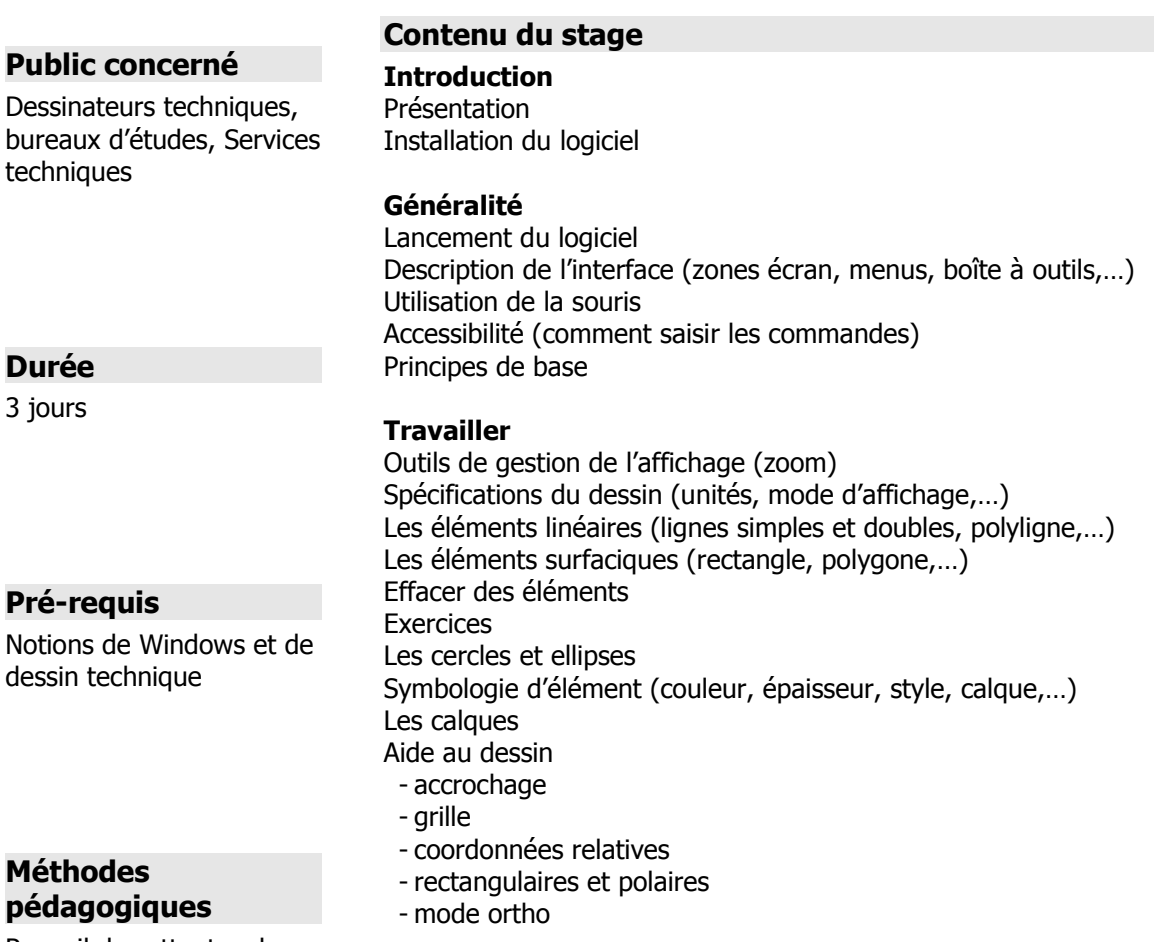

#### **Modifier**

Sélection d'éléments (fenêtre, capture, trajet,…) La barre d'outils Manipulation (copier, déplacer, décaler,…) La barre d'outils Modification (coupure, ajuster, prolonger,…) Modification des attributs (couleur, calque, style,…) La boîte à outils Renseignements (mesure, liste,…) Exercices

#### **Habiller**

Les blocs (usage, principe, explorateur,…) Les textes, les styles Les hachures La boîte à outils Cotations

#### **Imprimer**

Paramétrage

#### **Méthodes pédagogiques**

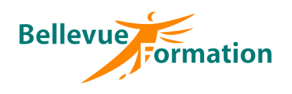

# **Autocad / Autocad LT : Perfectionnement**

### **Objectifs**

Diminuer les temps de réalisation d'un dessin, optimiser les outils et adapter le logiciel à son travail

#### **Public concerné**

Dessinateurs techniques, bureaux d'études, Services techniques

#### **Durée**

2 jours

### **Pré-requis**

Maîtriser les fonctions de base d'Autocad et d'Autocad LT

# **Méthodes pédagogiques**

Recueil des attentes des stagiaires Apports théoriques étayés par de nombreux exercices pratiques Evaluation de la formation

# **Contenu du stage**

#### **Présentation**

Foire aux questions (résoudre les problèmes existants)

# **Révisions**

Aide au dessin Sélection d'éléments (fenêtre, capture, trajet,…) La barre d'outils Manipulation (copier, déplacer, décaler, …) La barre d'outils Modification (coupure, ajuster, prolonger, …) Modification des attributs (couleur, calque, style, …) La boîte à outils Renseignements (mesure, liste, …) Les textes, les styles Les hachures

#### **Les outils complexes**

Les blocs (usage, principe, attributs, …) Les références externes La boite à outils cotations Les impressions L'import / Export (DXF) Les liaisons avec l'extérieur L'espace Papier / l'espace Objet Utilisation des SCU

#### **La personnalisation**

Les menus Les palettes Les styles de traits Les macro-commandes

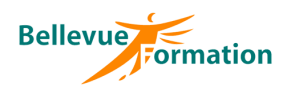

# **Autocad : 3D**

### **Objectifs**

Concevoir et réaliser un dessin 3D, l'imprimer et le modifier de manière rapide et simple

#### **Public concerné**

Dessinateurs techniques, bureaux d'études, Services techniques

#### **Durée**

3 jours

### **Pré-requis**

Maîtriser les fonctions de base d'Autocad

### **Méthodes pédagogiques**

Recueil des attentes des stagiaires Apports théoriques étayés par de nombreux exercices pratiques Evaluation de la formation

### **Contenu du stage**

**La visualisation** La commande POINTVUE La commande VUE ORBITALE La commande DDVPOINT

#### **Les systèmes de coordonnées**

Le SCG (Système général) Les SCU (Système de Coordonnées Utilisateur) Elévation et hauteur Les coordonnées en 3D

#### **Les objets 3D**

La ligne 3D La polyligne 3D

### **Les objets 3D surfaciques**

La face 3D Cacher les arêtes d'une face 3D Objets simples Surface de révolution Surface extrudée Surface réglée Surface gauche Les régions - l'union de régions - la soustraction de régions

- l'intersection de régions

#### **Les solides**

Les solides de bases L'extrusion La révolution Les opérations booléennes Les coupes Les sections L'interférence

#### **Modifications 3D**

Les chanfreins Les raccords Extrusion des faces Déplacement des faces Rotation des faces Décaler des faces Effiler des faces Gainer un solide

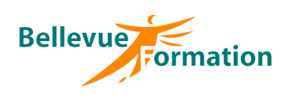

# **Autocad : 3D (suite)**

#### **Manipulations 3D**

Le réseau 3D Le miroir 3D La rotation 3D

# **Le rendu réaliste**

Affectation des matériaux Génération d'un rendu réaliste

### **La visualisation**

Supprimer les arêtes cachées Ombrage à plat

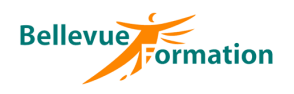

# **La photo numérique professionnelle**

# **Objectifs**

Utiliser la photo numérique à titre professionnel

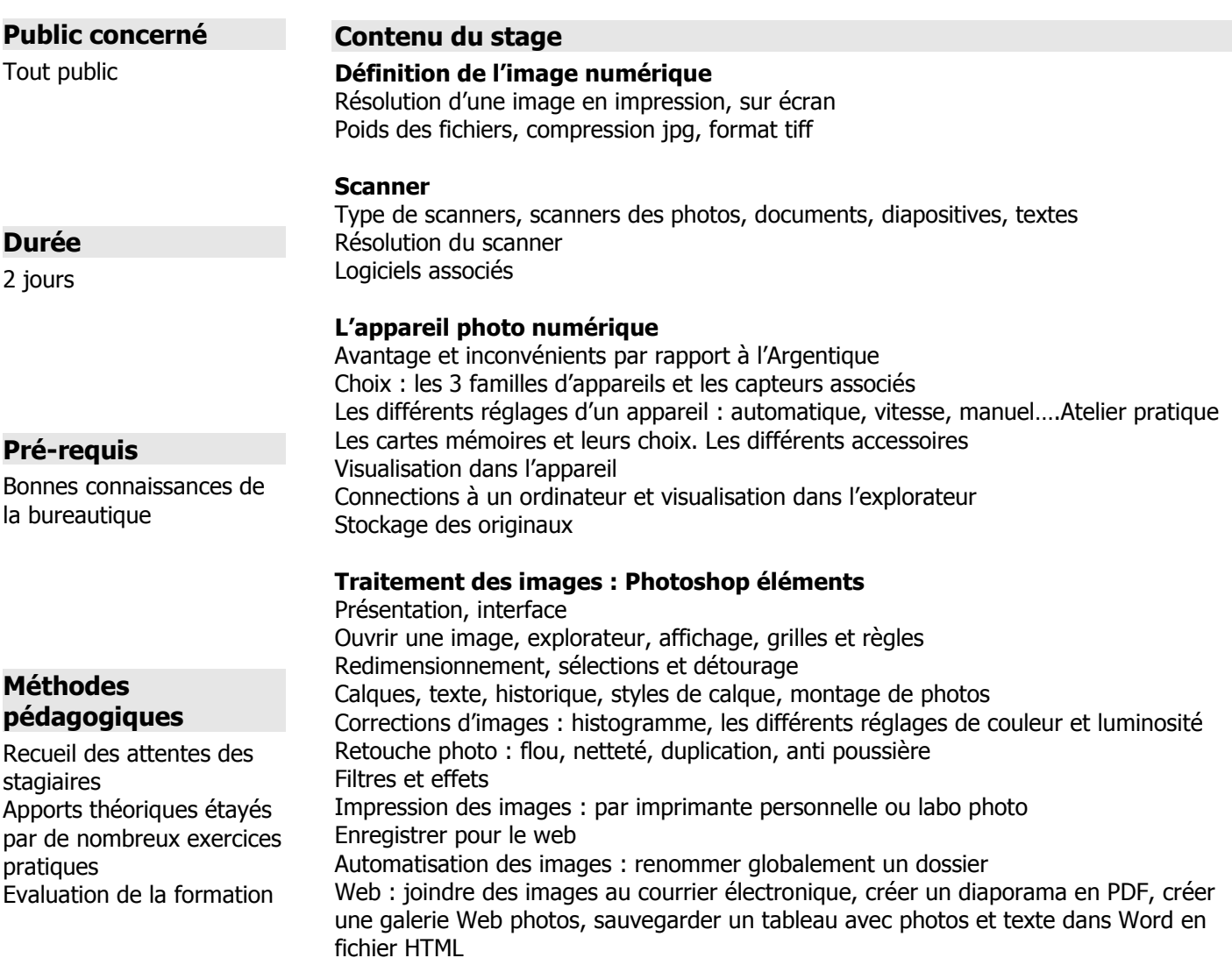

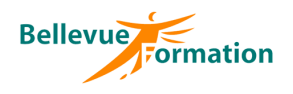

# **Retouches de photos numeriques**

#### **Objectifs**

Permettre aux participants de bien connaître leur appareil et d'utiliser un logiciel de retouches pour traiter leurs photos

#### **Public concerné**

### **Contenu du stage**

**L'image numérique : présentation** Les pixels Numérisation (capteur) Calcul du volume du fichier Toute personne utilisant un appareil photo

#### **Les formats**

En acquisition : Jpeg, RAW

Connexion de l'appareil numérique

#### **Durée**

numérique

2 jours

**Pré-requis**

# Logiciels dédiés

**L'acquisition** 

**Les résolutions** Pour le Web Pour une édition papier

#### **Colorimétrie**

Connaître l'environnement Windows Posséder un appareil Avoir des notions de prises de vues

### **Méthodes pédagogiques**

Recueil des attentes des stagiaires Apports théoriques étayés par de nombreux exercices pratiques Evaluation de la formation

Mode couleur et domaine d'activités Le granut Synthèse additive / soustractive Calibration

#### **Outils de base**

Outils de sélection Rectangle – Ellipse – Baguette magique – Lasso Sélection des couleurs Ajouter / Supprimer Gomme Pinceau / Brosse Palette couleur / Nuancier Modes d'affichage

#### **Interface**

Les palettes Notion de calque Les menus

#### **La retouche**

Photoshop La netteté – La couleur Retoucher une image abîmée – Retoucher une image ancienne La résolution (web, impression) Le cadrage La sauvegarde Le format

#### **Pour les photographes**

Histogramme Recadrer Calques de réglages Flou d'objectif Panoramas Filtre photo Remplacement de couleur